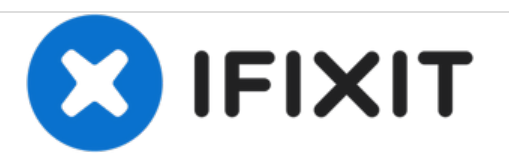

# **MSI GE62 6QF Apache Pro Bottom Case Replacement**

This will help with removing the bottom case to the MSI GE62 6QF Apache Pro.

Written By: Justice Owens

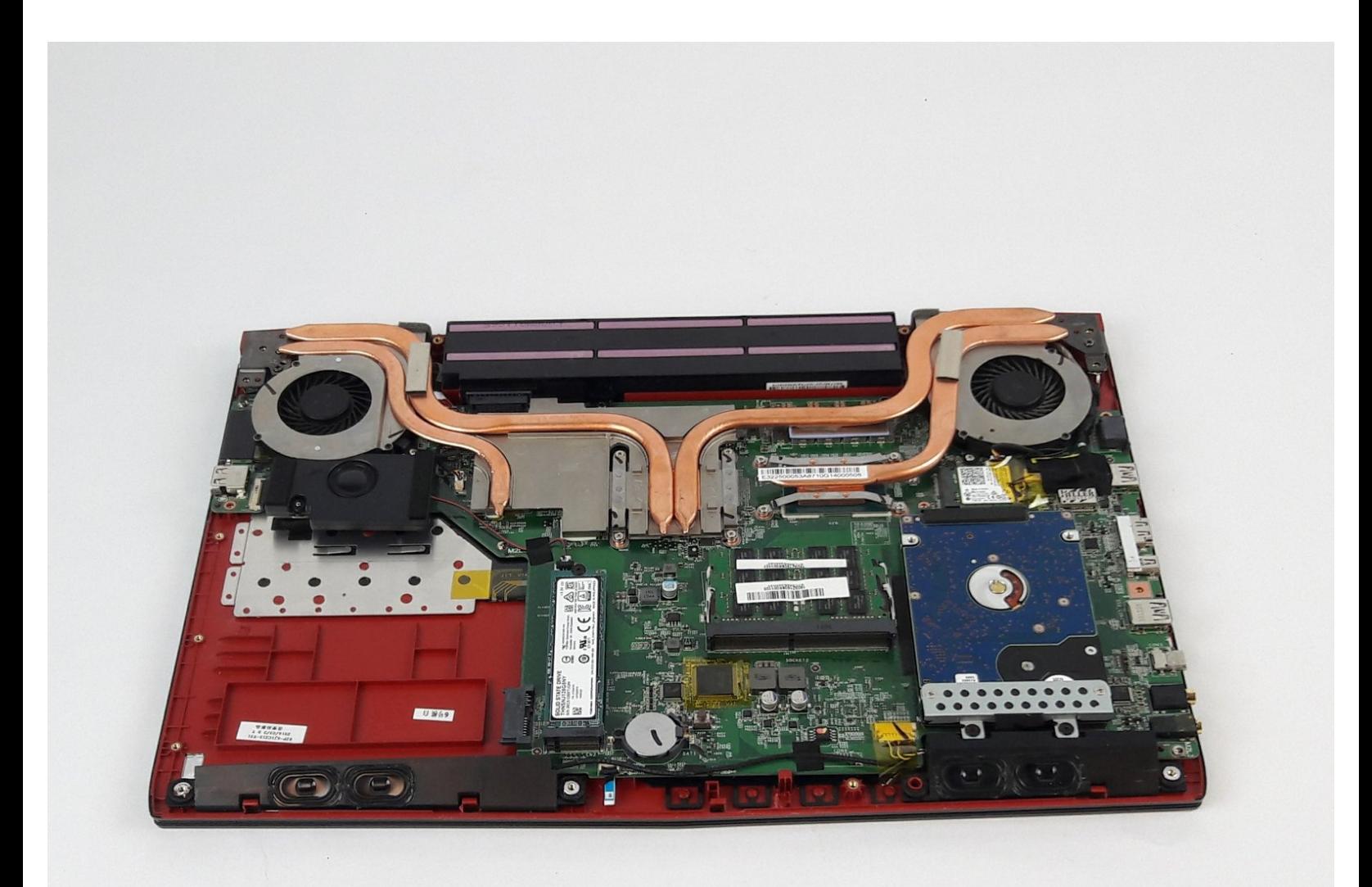

# **INTRODUCTION**

Use this guide to remove the bottom case of the device.

## **TOOLS:**

 $\sigma^{\mu}$ 

- Phillips #0 [Screwdriver](https://store.ifixit.fr/products/phillips-0-screwdriver) (1)
- iFixit [Opening](https://store.ifixit.fr/products/ifixit-opening-tool) Tools (1)

## **Step 1 — Optical Drive**

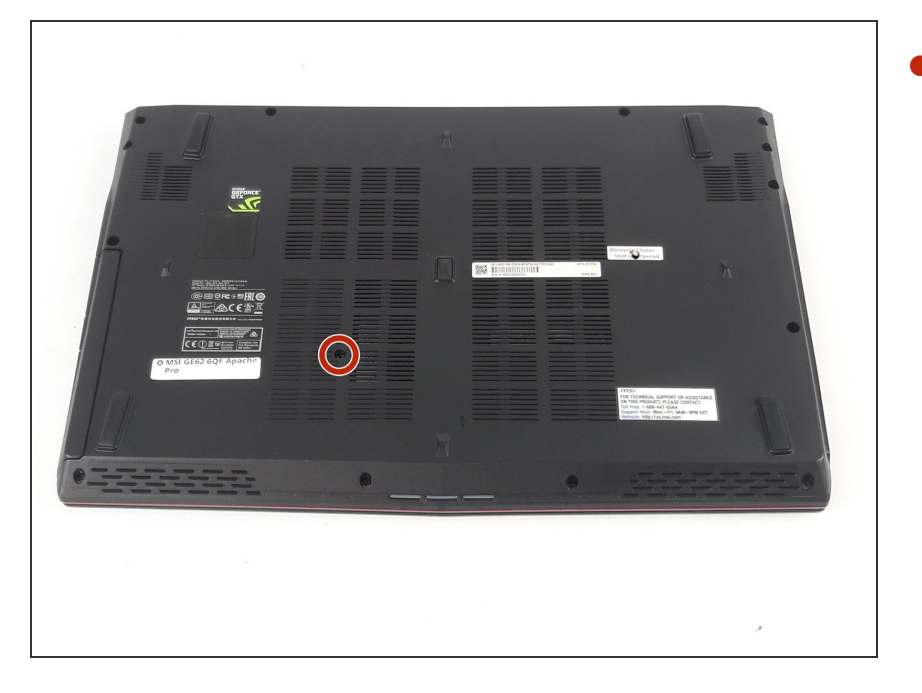

Use a Phillips screwdriver to remove the 5mm screw securing the optical drive to the bottom case.  $\bullet$ 

#### **Step 2**

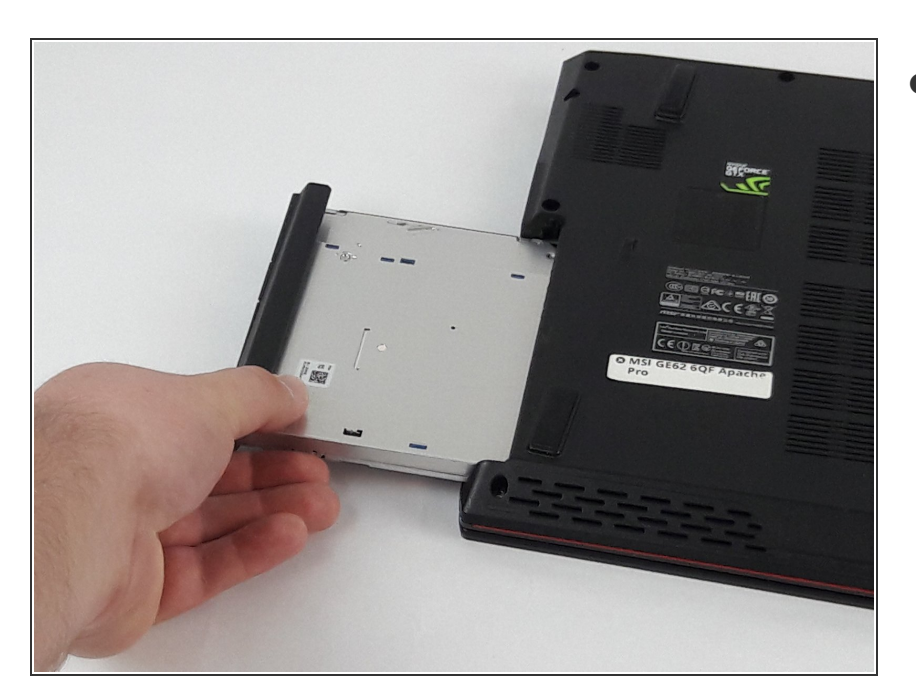

Slide Optical Drive out of the computer.  $\bullet$ 

### **Step 3 — Bottom Case**

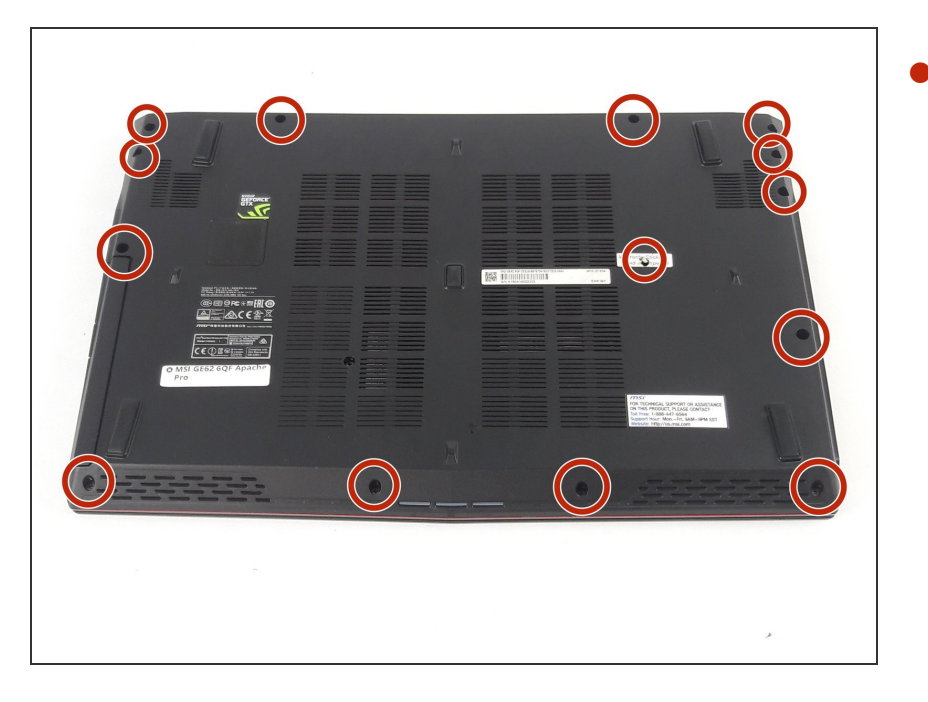

- Use a Phillips screwdriver to remove the fourteen 5mm screws on the back of the laptop.  $\bullet$ 
	- $(i)$  One of these screws is hidden under a sticker.

#### **Step 4**

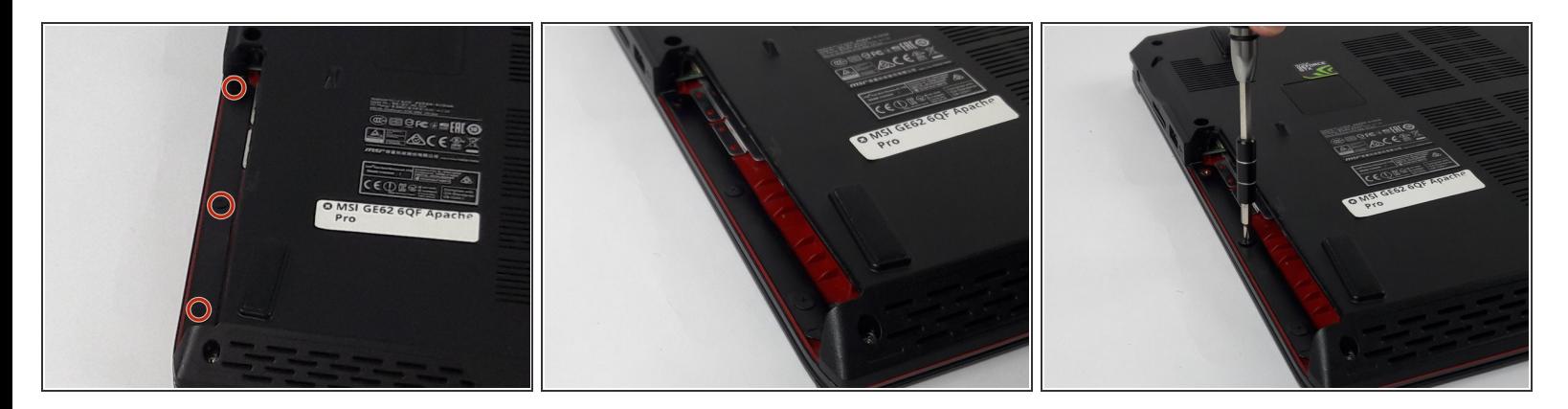

Remove the three PH #0 2mm screws that were hidden underneath the optical drive.

#### **Step 5**

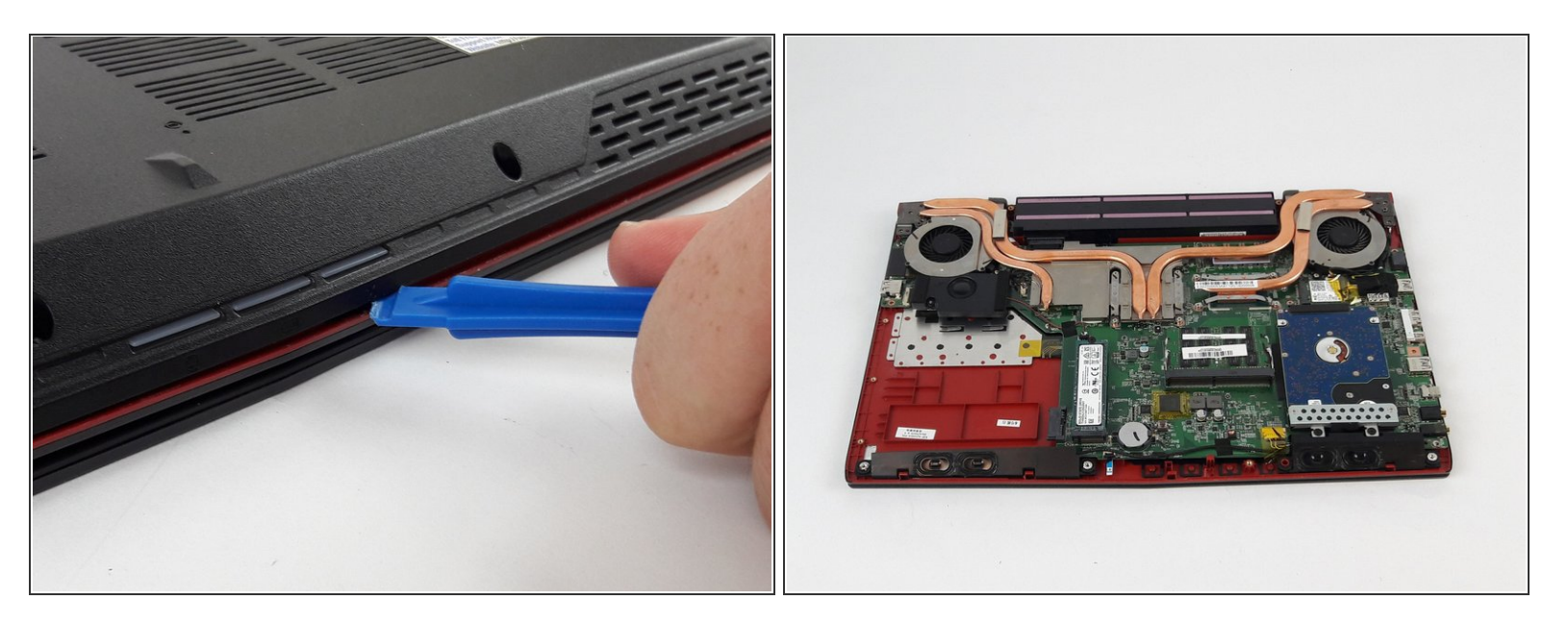

- Use an opening tool to run along the seam of the case where the upper and bottom case meet.
- Pry the bottom case and remove from the upper part.

To reassemble your device, follow these instructions in reverse order.